# MirrorOp Sender融入資訊教

## 楊淙傑 撰

#### 綠起

筆者目前任教高中部資訊科技,正在教授 Google 的 App Inventor 2 開發平台,開發 App 首重實作,雖然平台上也有提供 Emulator 模擬器,可模擬 App 於行動裝置(如手機, 平板)上執行的狀況,但是總覺得有那麼點美中不足,對學生來說,似乎缺少了些臨場感, 因為在電腦上模擬,總是缺乏說服力;可是直接產出 apk 檔的話,又要下載安裝,實在有 點麻煩,於是在遍尋 Google Play 後, 終於找到了 MirrorOp Sender 這支 App 來解決問 題,有了它,廣播教學時,我可同步呈現行動裝置上的執行情況,學生也更能了解學習 內容!

## 二、MirrorOp Sender 安裝及教學應用

1. 安裝說明:

I. 由於 MirrorOp 是個無線螢幕投影軟體,分為傳屏端(Sender)及收屏端(Receiver), 不用透過任何硬體裝置,只需要在同網段之無線網路環境內,即可進行無線螢幕投影, 且對於不同的裝置,電腦桌面版本(Windows, Mac)及行動版本(Android, iOS)都支援! 官方網址: <http://www.mirrorop.com/>

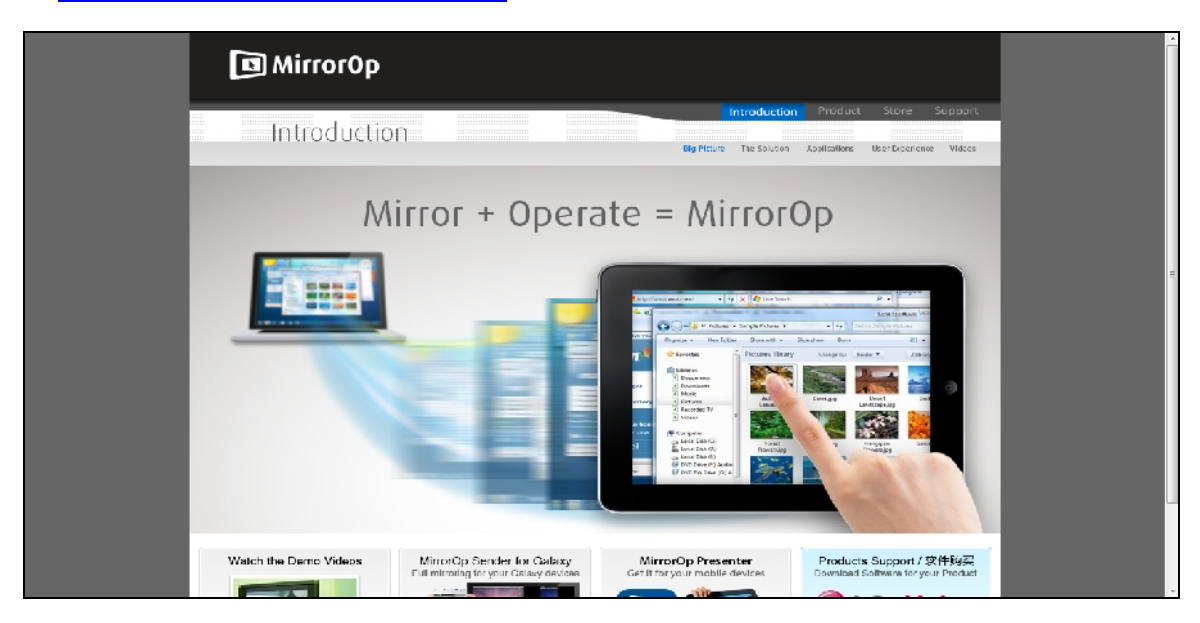

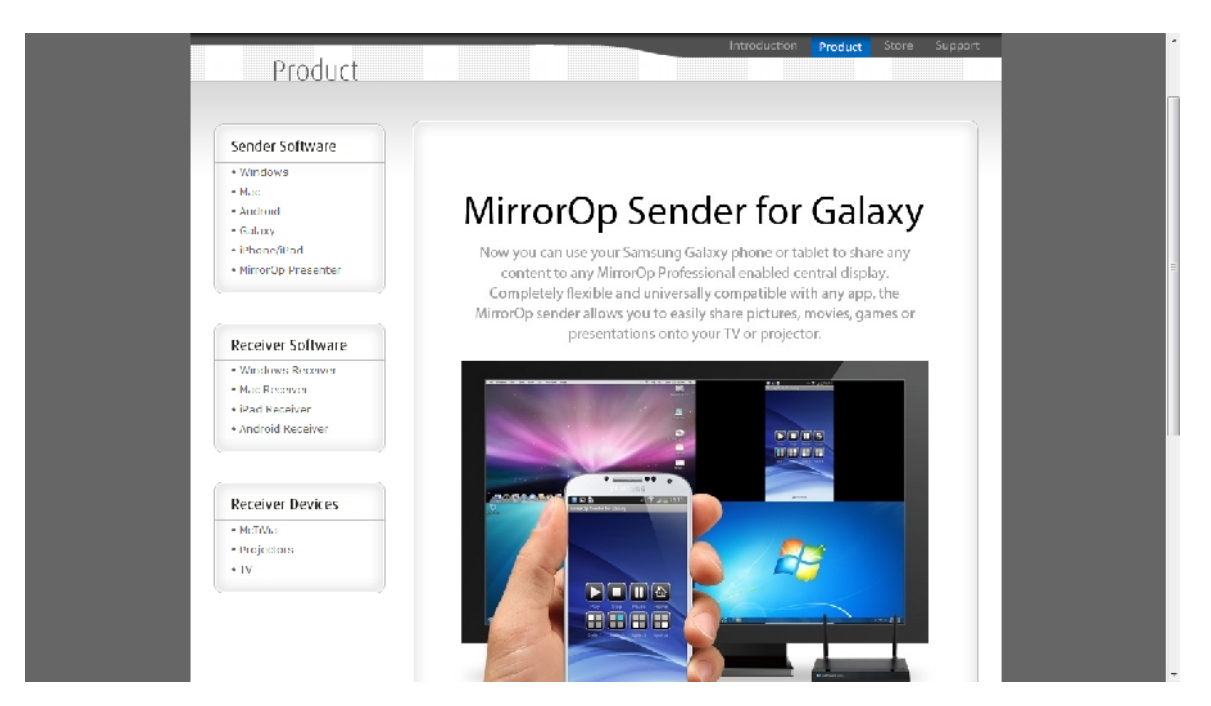

II. 由於螢幕投影須由傳屏端(Sender)及收屏端(Receiver)來共同完成,手機或平板部 份可上官網下載適合版本之 App,也可上 Google Play 或 Apple Store 下載!電腦版本則 需上官網下載!

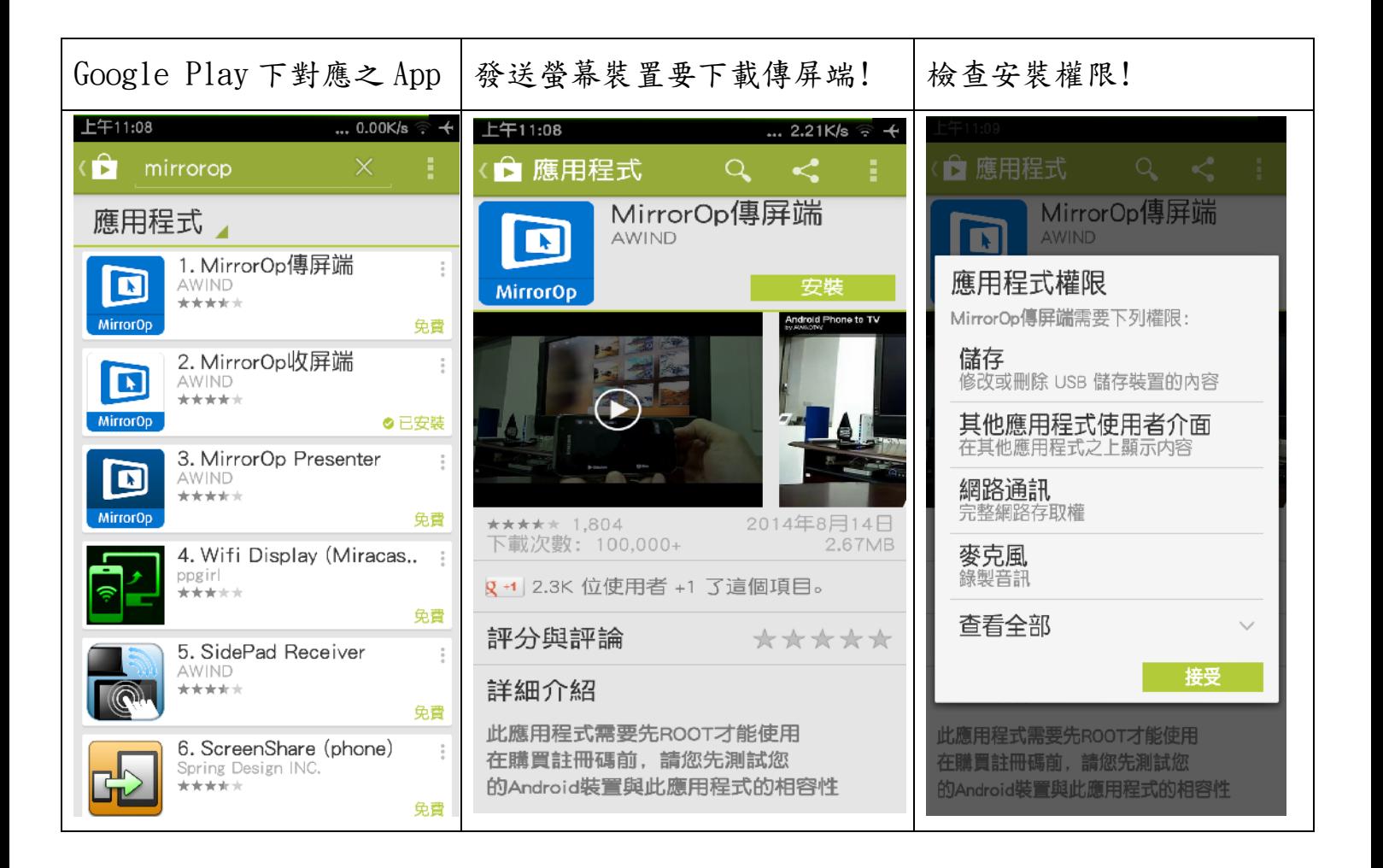

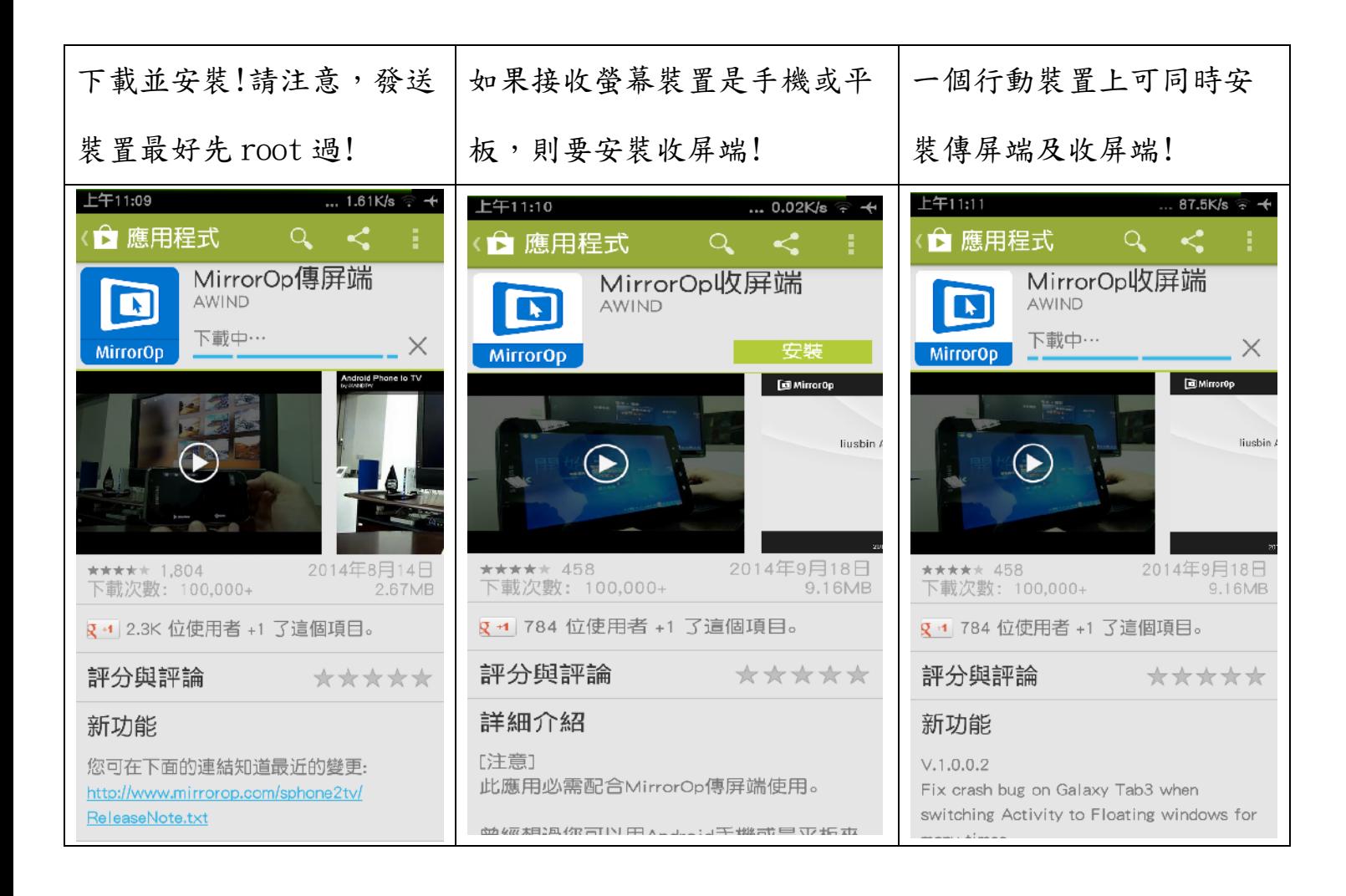

# III. 如果收屏端是電腦的話,請上官網下載 Windows Receiver(或 Mac Receiver)並安

裝即可!

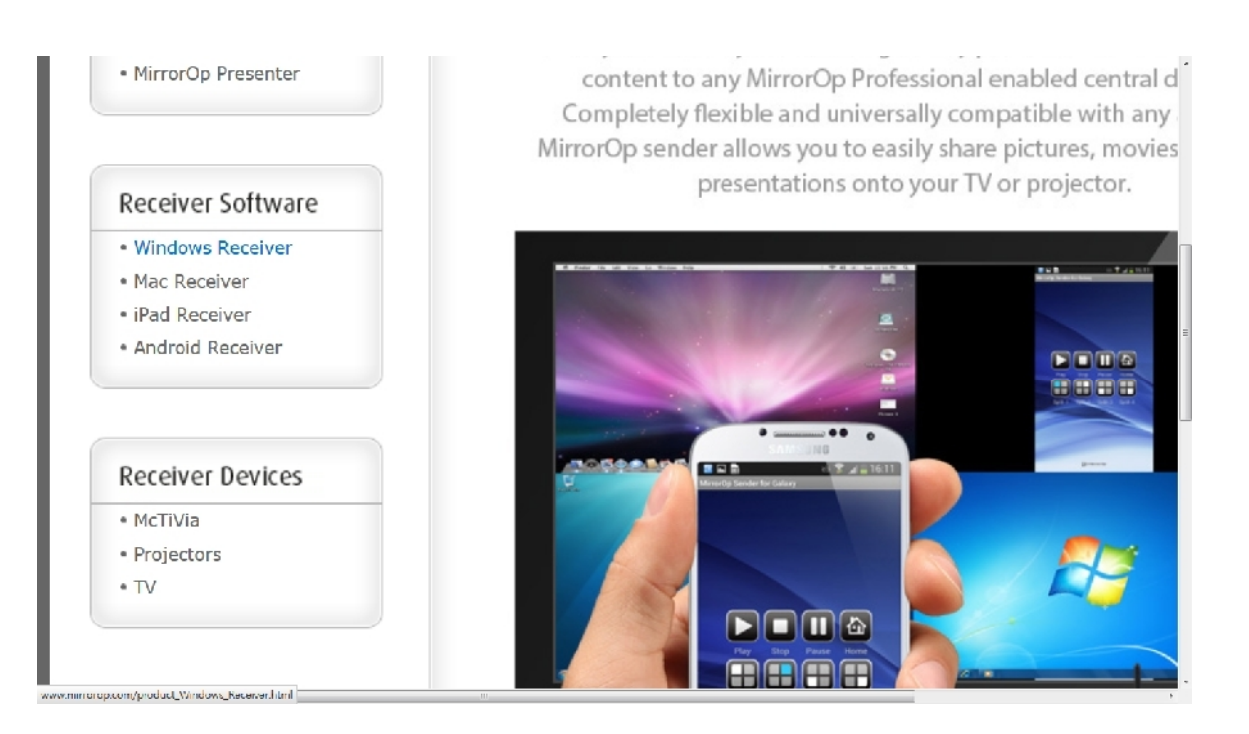

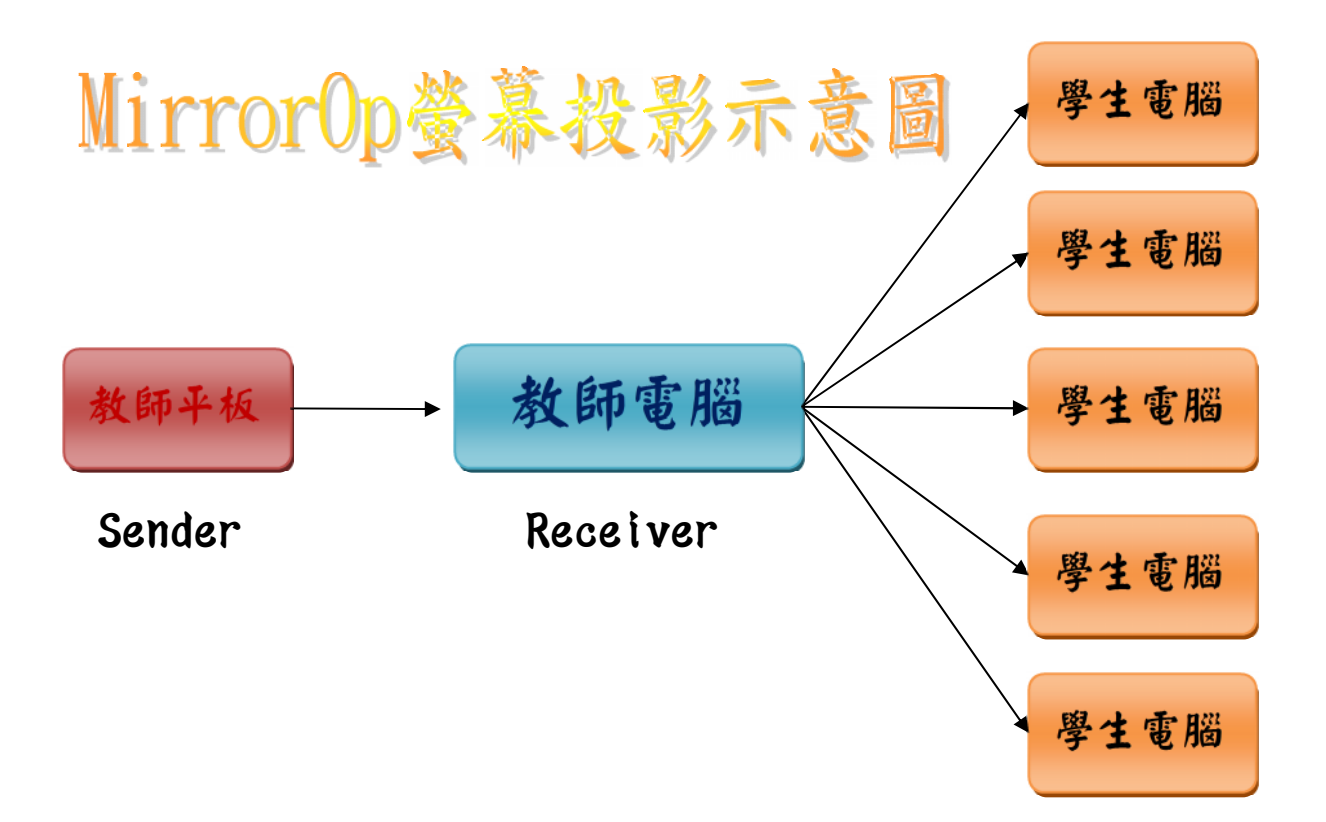

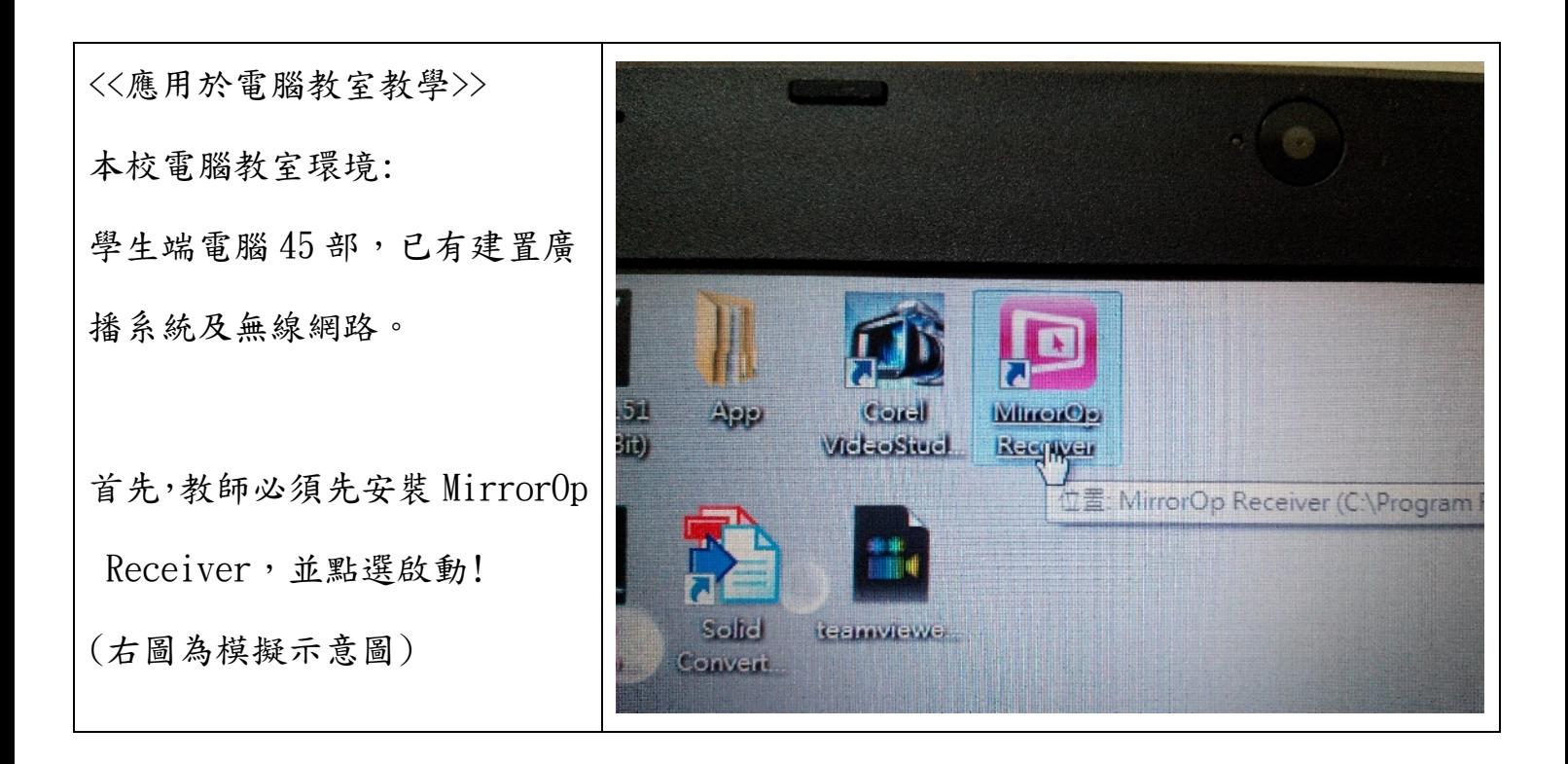

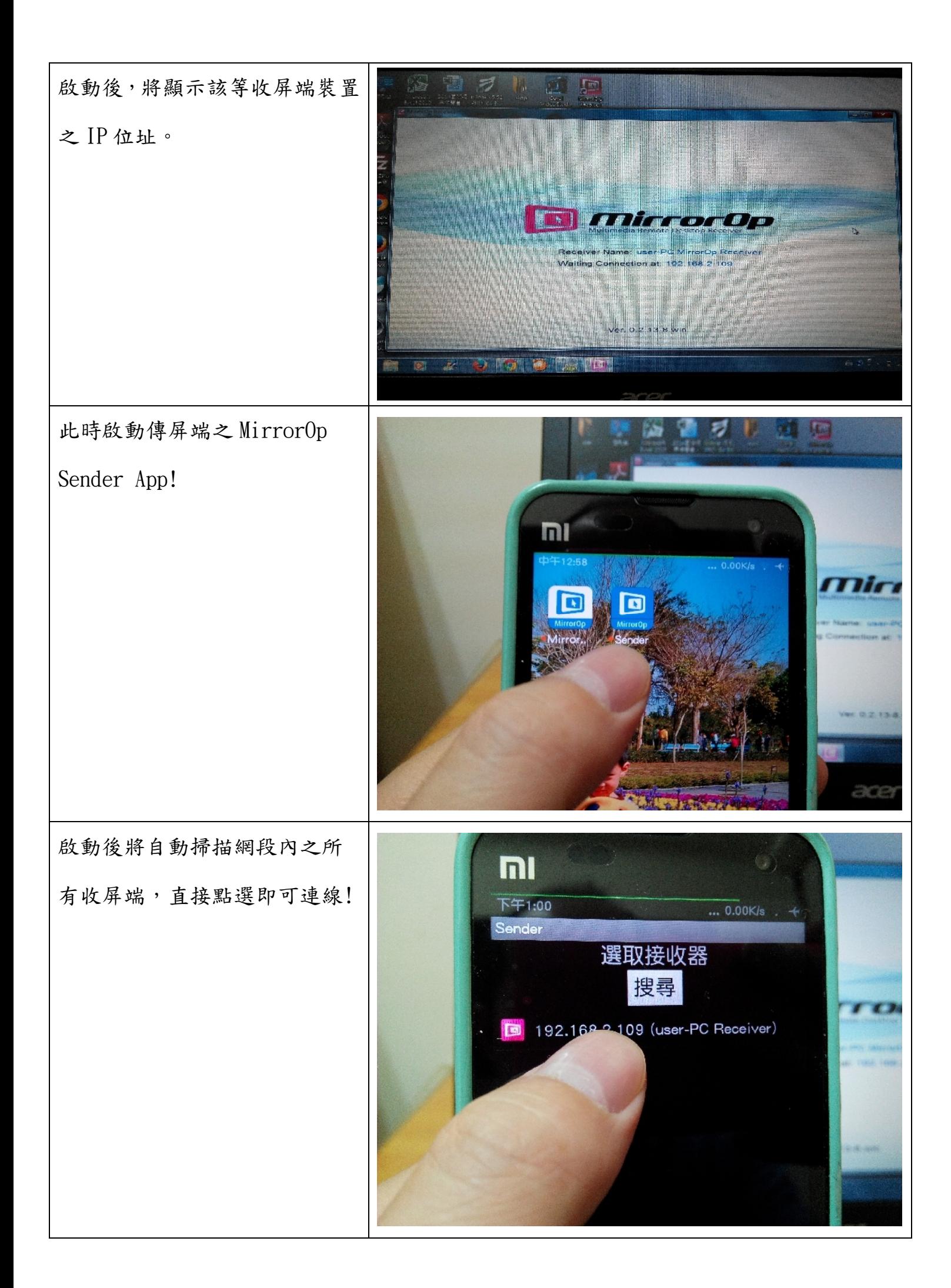

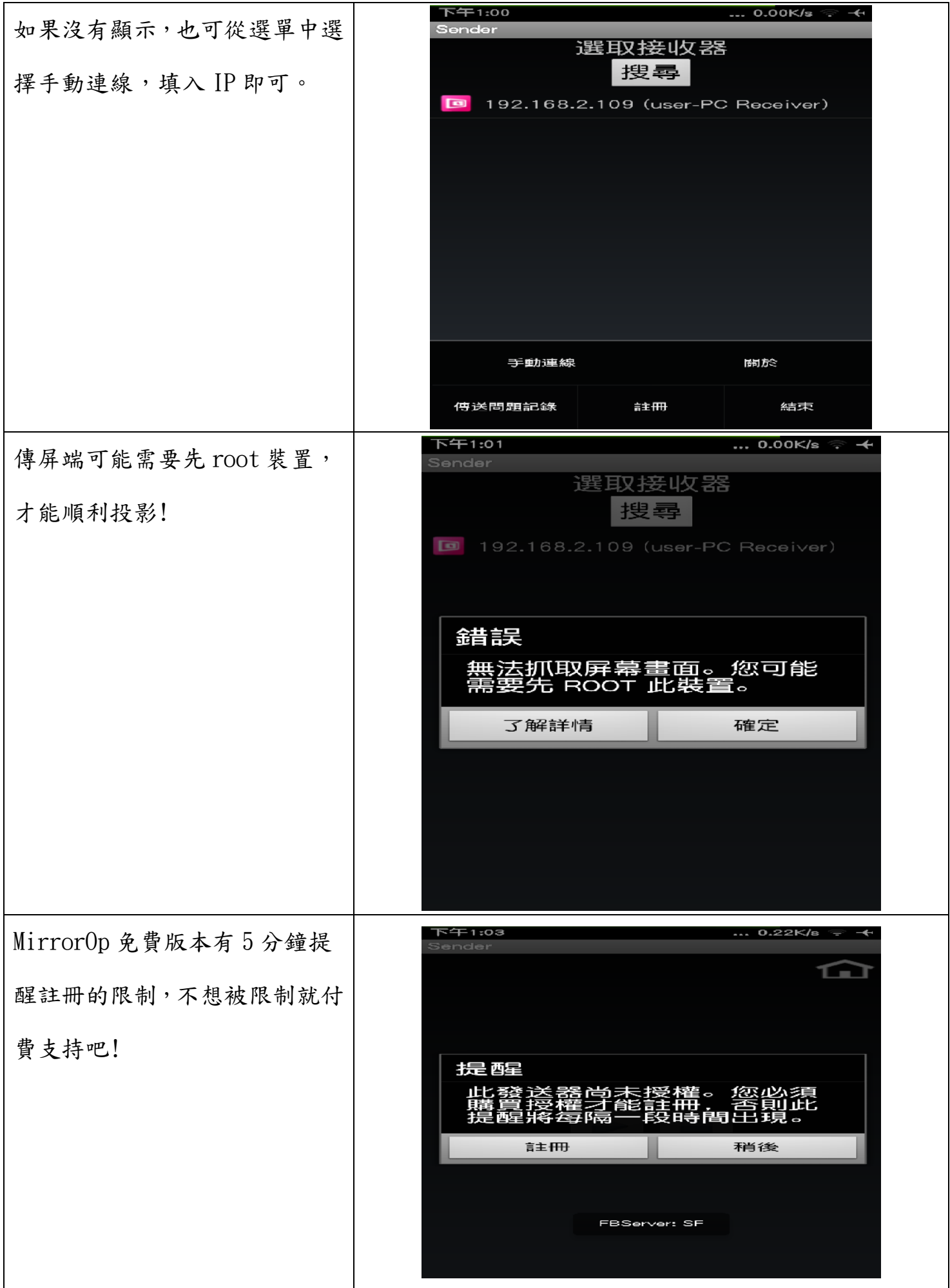

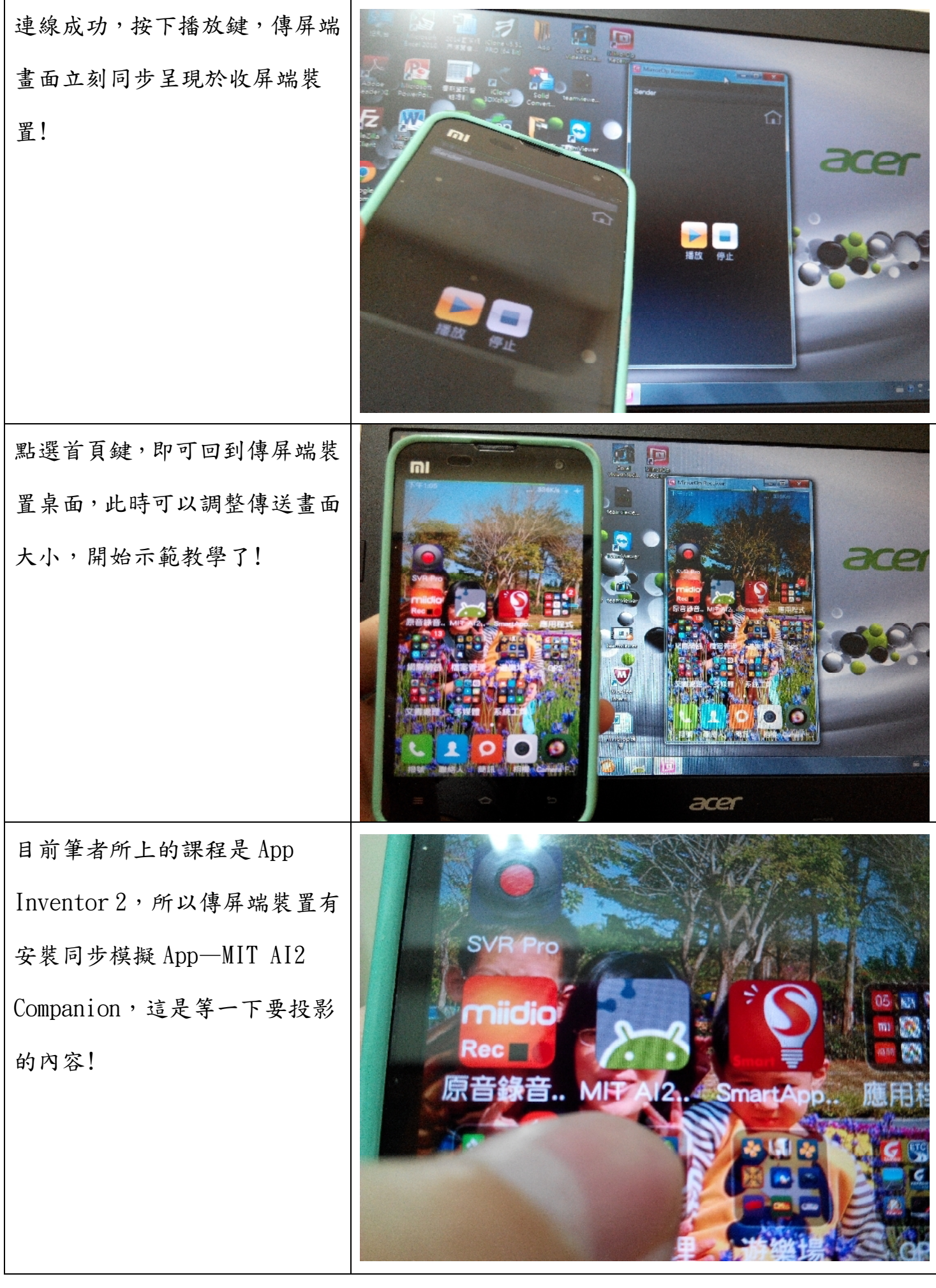

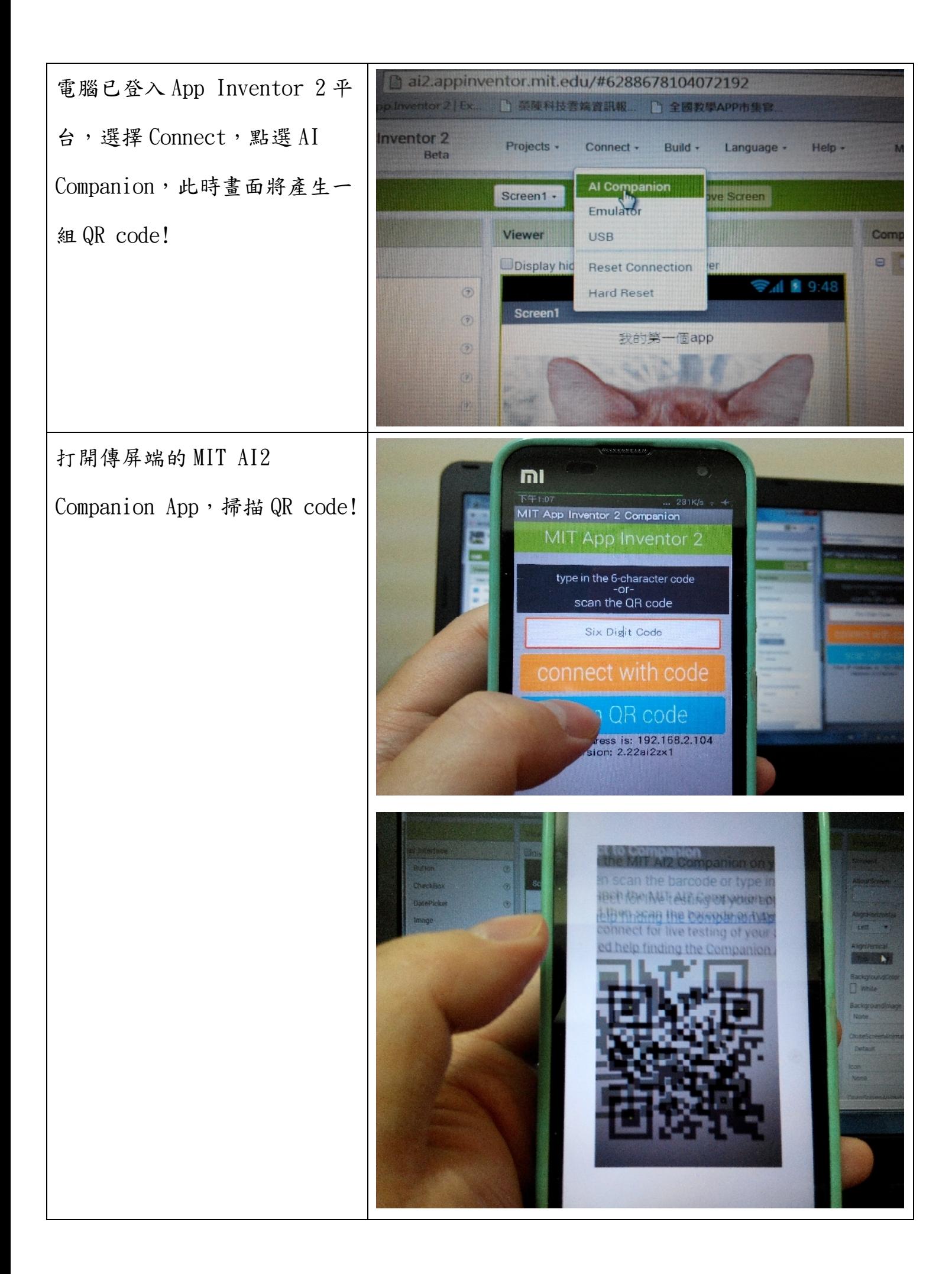

大功告成!!

左側手機上的模擬畫面已經同 步投影於電腦右側的螢幕上,電 腦螢幕中央畫面是 App Inventor 2 開發平台的設計畫 面!如此一來,平台上 App 設計 結果將透過手機 MirrorOp Sender 即時呈現於電腦畫面右 側!教學時將更有真實感!

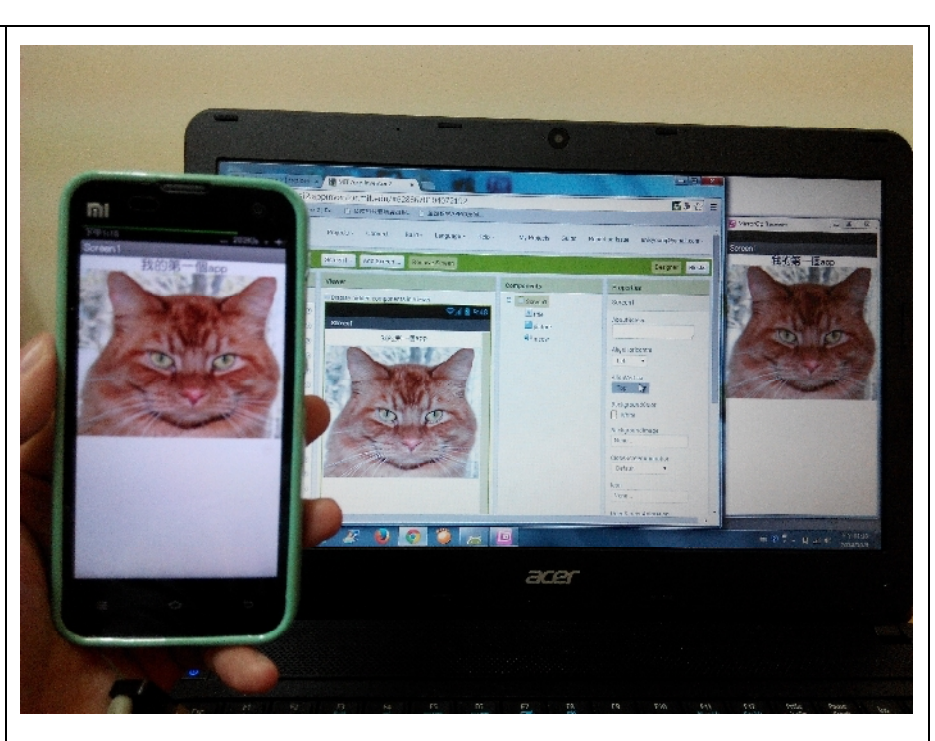

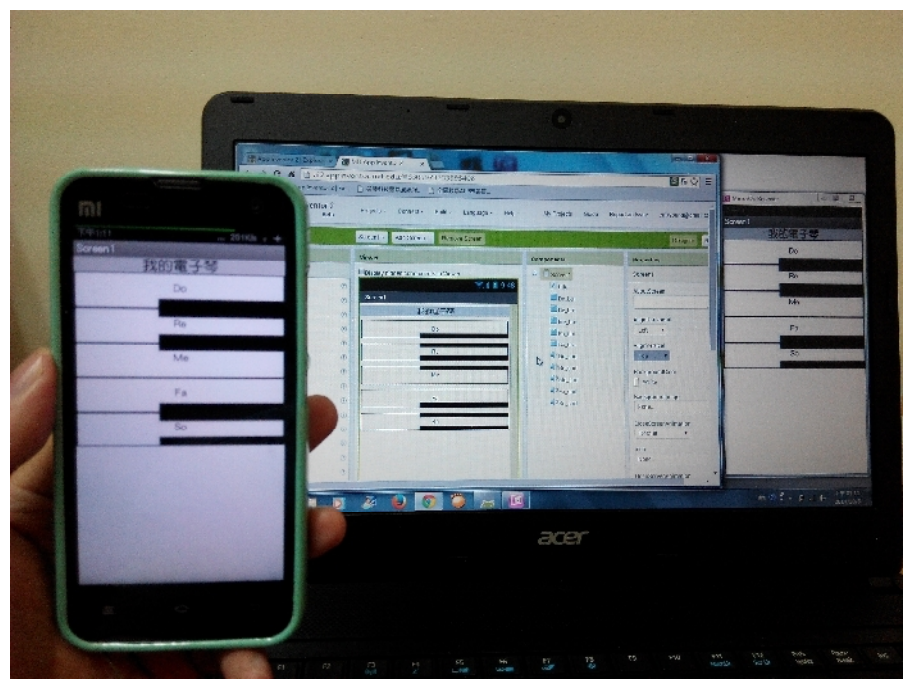

3.實際教學場景

已連線投影,準備教學! 螢幕投影教學中!

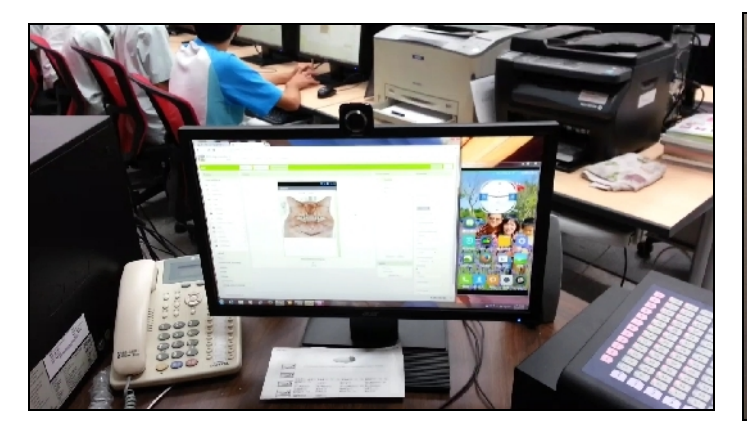

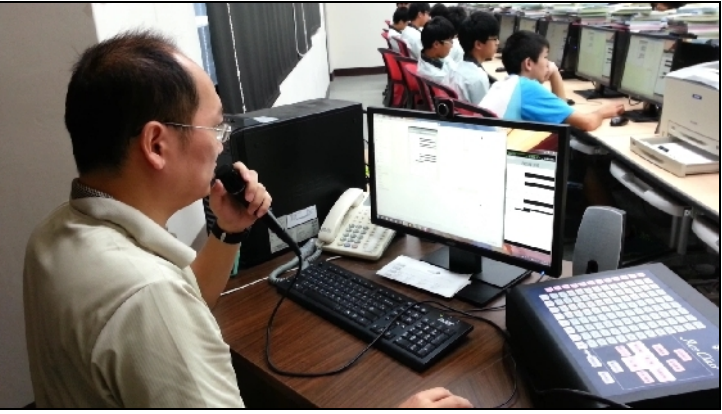

教師使用 MirrorOp 無線投影簡報! 學生無線投影分組報告之一

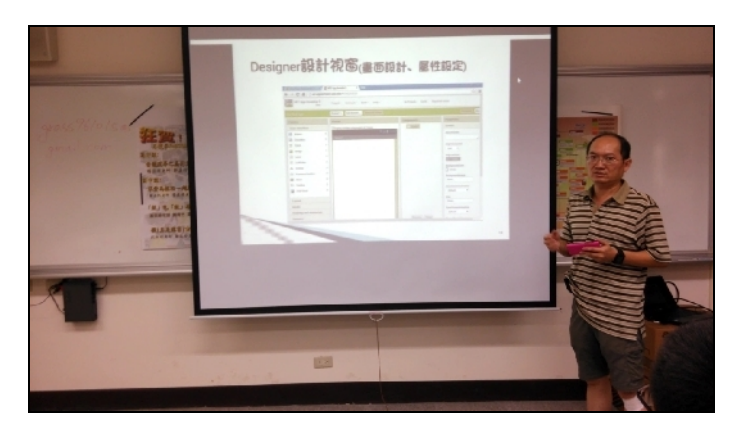

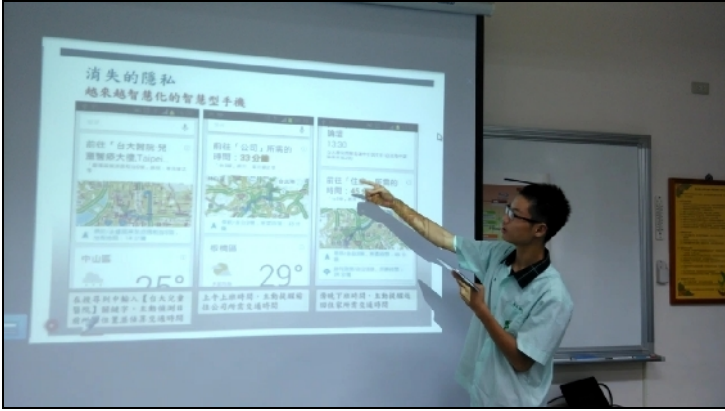

學生無線投影分組報告之三

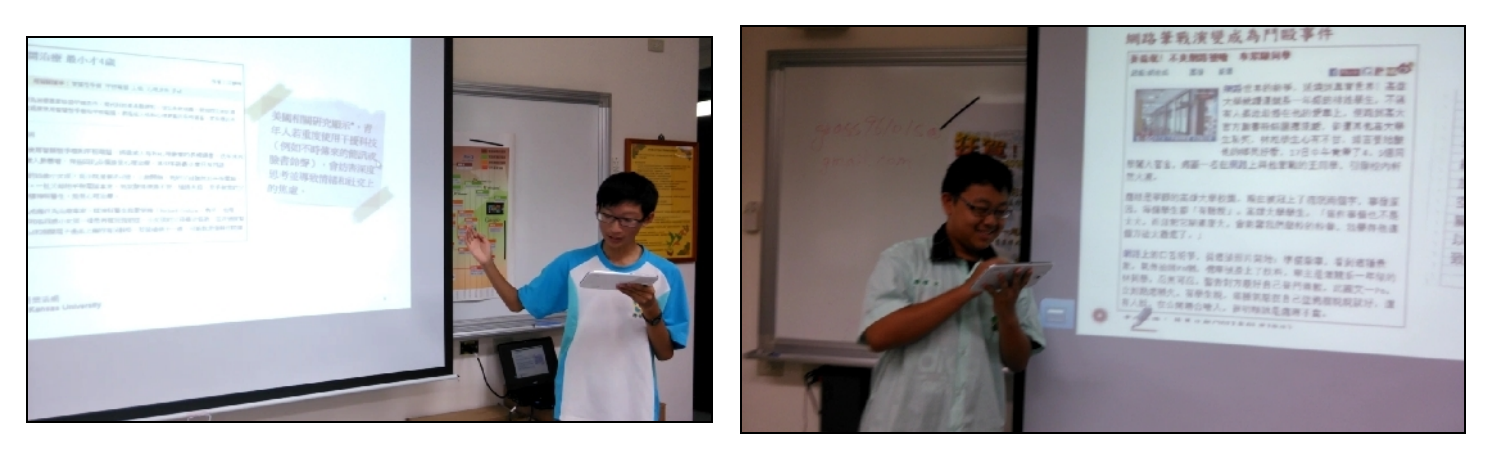

#### 三、教學經驗及心得

MirrorOp Sender 搭配 Receiver 雖然只是達成行動裝置無線投影的效果,原理雖簡 單,但由於 App 市集上浩瀚的資源,透過了 MirrorOp 的功能,使資訊教學資源擴展到了 行動裝置上,也使得教學產生了更多的變化!不只是資訊方面的教學,其他科目也能夠應 用,真的是一個非常實用的教學工具,對老師來說也是一大福音!目前筆者的應用教學經 驗是十分滿意,同學也對此軟體有極高的興趣!

而 MirrorOp 舉凡影片(新版 sender 可傳送音頻,並且收屏端可遠端控制傳屏端!), 簡 報,或 App 教學等方面都可應用,相信加上老師的創意,可以變化出許許多多的教學法, 達到更好的教學效果!